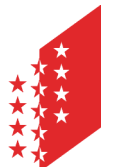

Département de la santé, des affaires sociales et de la culture **Service de la santé publique** 

Departement für Gesundheit, Soziales und Kulturs **Dienststelle für Gesundheitswesen** 

**CANTON DU VALAIS KANTON WALLIS** 

# **Plateforme informatique - obligation de formation pour les professions non universitaires de la santé (AVG)**

**Manuel d'utilisation de la plateforme AVG** 

**Service de la santé publique** 

**Mars 2023** 

# TABLE DES MATIÈRES

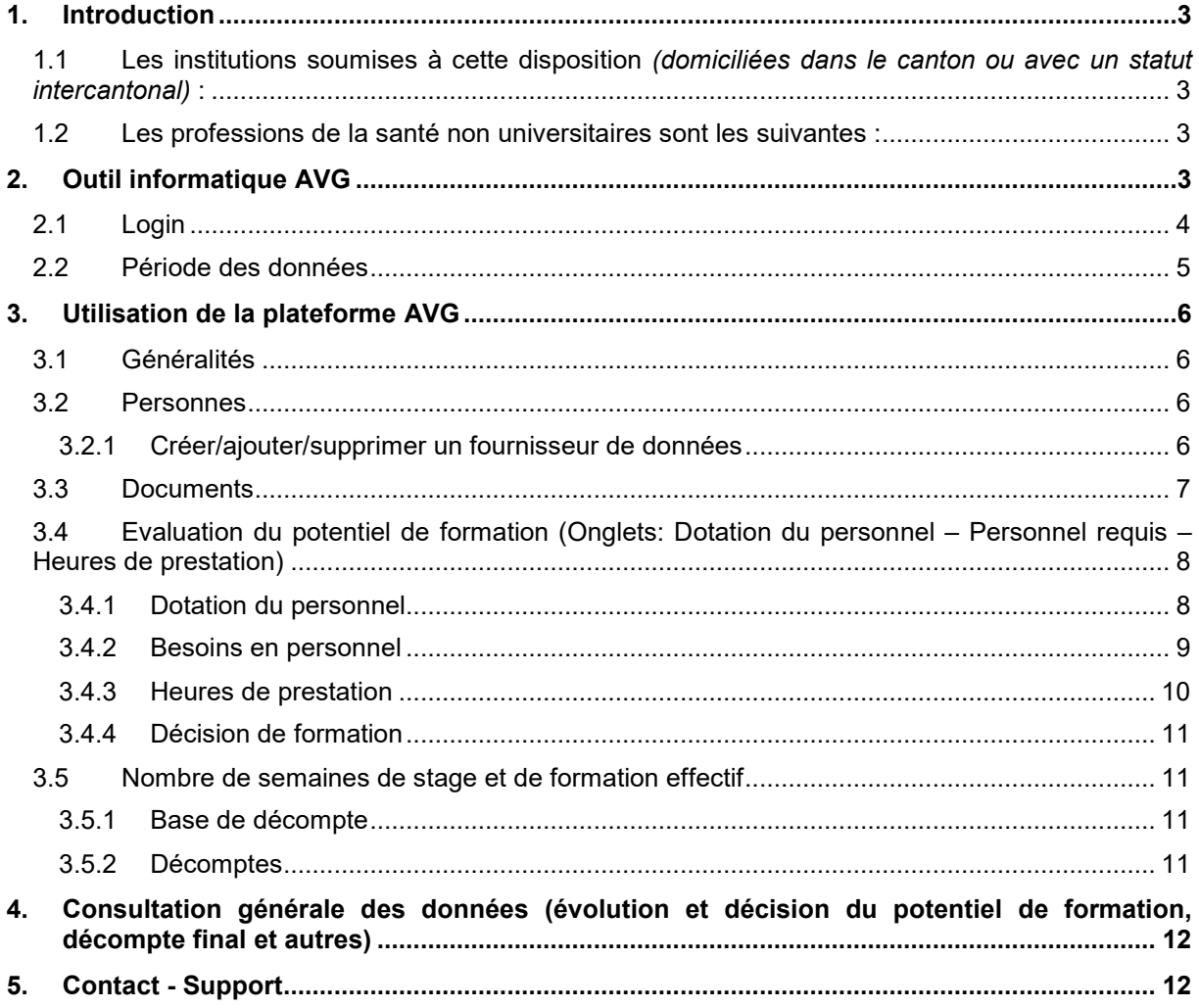

# **1. Introduction**

Dans le but de mettre à disposition des places de stage et d'apprentissage répondant à l'accroissement des besoins en matière de formation dans les professions non universitaires de la santé et d'assurer un financement incitatif et équitable des charges y relatives, la loi cantonale (https://lex.vs.ch/app/fr/texts\_of\_law/811.3) est entrée en vigueur le 1er avril 2021 et son ordonnance (https://lex.vs.ch/app/fr/texts\_of\_law/811.300) le 1er août 2021.

#### **1.1 Les institutions soumises à cette disposition** *(domiciliées dans le canton ou avec un statut intercantonal)* **:**

- Hôpitaux (y compris les cliniques) soins aigus, réadaptation et psychologie
- Etablissements médico-sociaux (EMS)
- Organisations de soins et d'aide à domicile
- Entreprises de secours sanitaire

## **1.2 Les professions de la santé non universitaires sont les suivantes :**

- Soins infirmiers haute école spécialisée (Bachelor HES);
- Soins infirmiers école supérieure (ES);
- Assistant en soins et santé communautaire (ASSC) certificat fédéral de capacité (CFC);
- Assistant socio-éducatif (ASE) certificat fédéral de capacité (CFC);
- Aide en soins et accompagnement (ASA) attestation fédérale de formation professionnelle (AFP);
- Physiothérapie haute école spécialisée (Bachelor HES) ;
- Technicien ambulancier brevet fédéral:
- Ambulancier école supérieure (ES).

# **2. Outil informatique AVG**

La plateforme informatique AVG a été créée afin d'optimiser les échanges de données et d'informations liées au potentiel de formation entre les institutions et le canton. Ces données fournissent une base de calcul pour établir une décision cantonale obligeant les institutions à mettre à disposition un nombre de semaines de stage et d'apprentissage annuel ainsi que les indemnités y relatives. Les établissements peuvent en tout temps consulter les différents documents ainsi que le décompte final.

La plateforme informatique est composée de différents onglets et ceux-ci varient selon l'activité de l'institution. Ces derniers sont présentés dans le prochain chapitre.

## **2.1 Login**

L'outil informatique AVG est une plateforme internet qui fonctionne au moyen d'un navigateur (Google Chrome, Firefox, Edge, etc.). L'URL www.avg2.apps.vs.ch permet d'ouvrir cet outil informatique.

1. L'utilisateur se connecte en cliquant sur « Connexion avec SwissID » *(voir l'encadré cidessous)*.

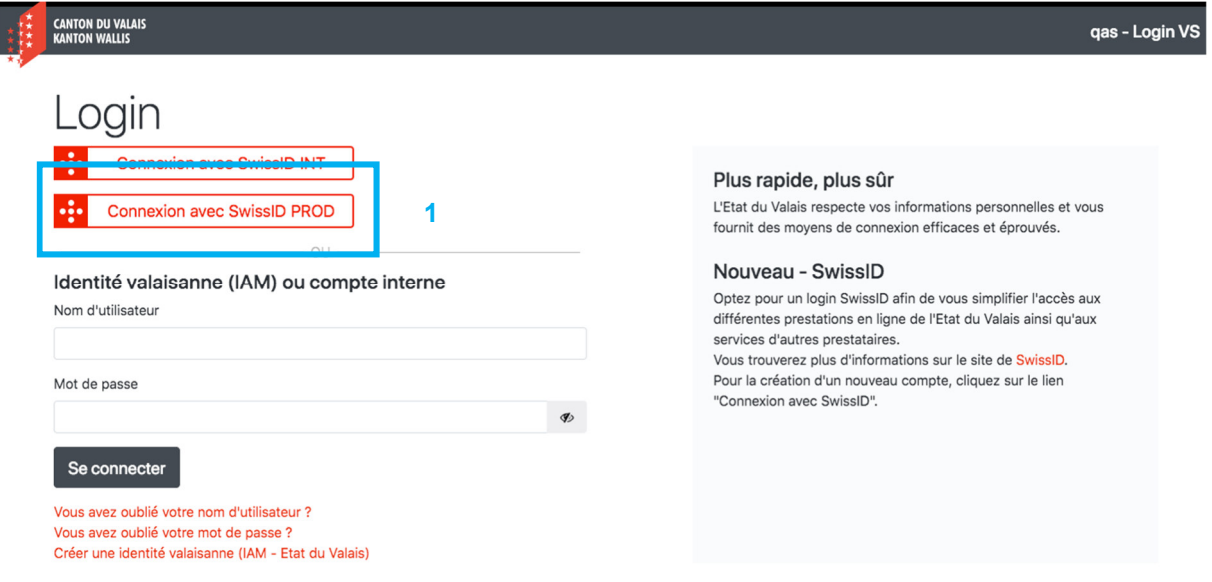

L'utilisateur doit avoir créé au préalable un compte SwissID. Celui-ci ne doit pas être un compte SwissID privé, sinon ce dernier sera temporairement bloqué.

- 2. Si l'utilisateur possède **déjà** un compte SwissID, il peut saisir son adresse email et son mot de passe dans les champs correspondants et cliquer sur la flèche rouge.
	- a. Si l'utilisateur **ne possède pas** de compte SwissID, il clique sur « **Créer un compte** » afin de créer un compte SwissID. Une fois cette étape réalisée, il peut suivre les étapes pour une connexion normale (*point 2 ci-dessus*).
- $\Rightarrow$  L'adresse email utilisée pour votre compte SwissID doit être identique à celle enregistrée auprès du canton et donc à celle de cette plateforme informatique. Sans cette concordance, il vous sera impossible de vous y connecter.

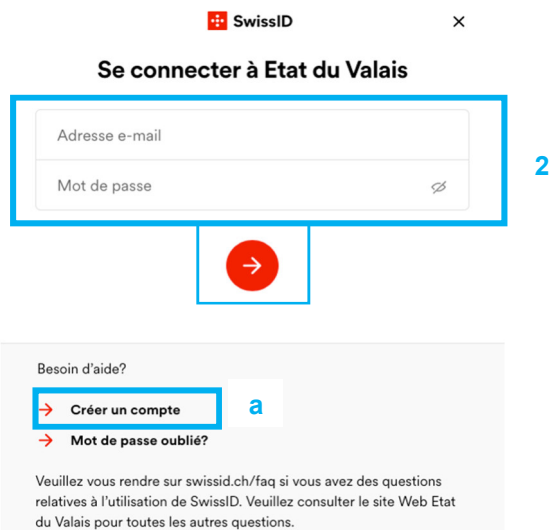

3. Après avoir cliqué sur la flèche rouge (point 2), vous recevez un SMS contenant un code que vous devez saisir sur les lignes ci-contre.

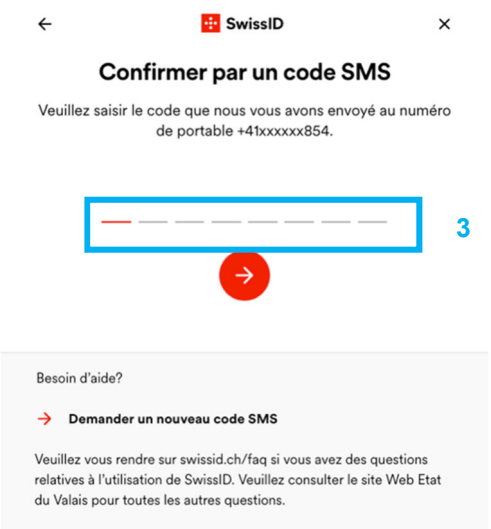

## **2.2 Période des données**

Cet outil informatique sert d'une part à définir **le potentiel de formation** suite à la décision cantonale par institution et d'autre part à recenser **les semaines de formation effectives dispensées** et les **indemnités** y relatives.

L'évaluation du potentiel de formation se base sur les données des années précédentes. Afin d'évaluer ce potentiel, chaque institution doit saisir en février n-1 les données de n-2 (au 31.12). Le service de la santé publique (SSP) vérifie ensuite les données soumises et apporte des corrections si nécessaire. Dès que les données sont validées, le SSP établit la décision du potentiel de formation pour l'année n au plus tard en avril n-1.

#### **Exemple**

N= 2024 = évaluation du potentiel pour cette année

- $\rightarrow$  L'institution saisit les données au 31.12.2022 (n-2) au plus tard à la fin février (n-1)
- → La décision pour l'année n est établie au plus tard en avril 2023 (n-1)

Les institutions saisissent le nombre de semaines de stage et de formation effectives de l'année n au plus tard à la fin février n+1. Le SSP vérifie ensuite la plausibilité des données et établit le décompte finale (voir le chapitre 3.5).

#### **Exemple**

N= 2024 = évaluation du potentiel pour cette année

- → L'institution saisit le nombre de semaines de stage et de formation effectives 2024 (n) par formation en février 2025 (n+1)
- **→** Le SSP vérifie les données en été 2025 (n+1)
- → Le SSP établit la décision finale 2024 (n) d'ici l'automne 2025 (n+1)

# **3. Utilisation de la plateforme AVG**

# **3.1 Généralités**

Le canton a préalablement pré-saisit toutes les données générales pour chaque établissement. Dès que vous vous connectez sur la plateforme AVG, vous accédez directement à ces informations. Cellesci doivent être contrôlées (1) puis enregistrées (2) par vos soins. Si vous rencontrez des difficultés, vous pouvez accéder à une aide en cliquant sur le bouton « aide » (3) - *ce bouton se trouve sous chaque onglet*.

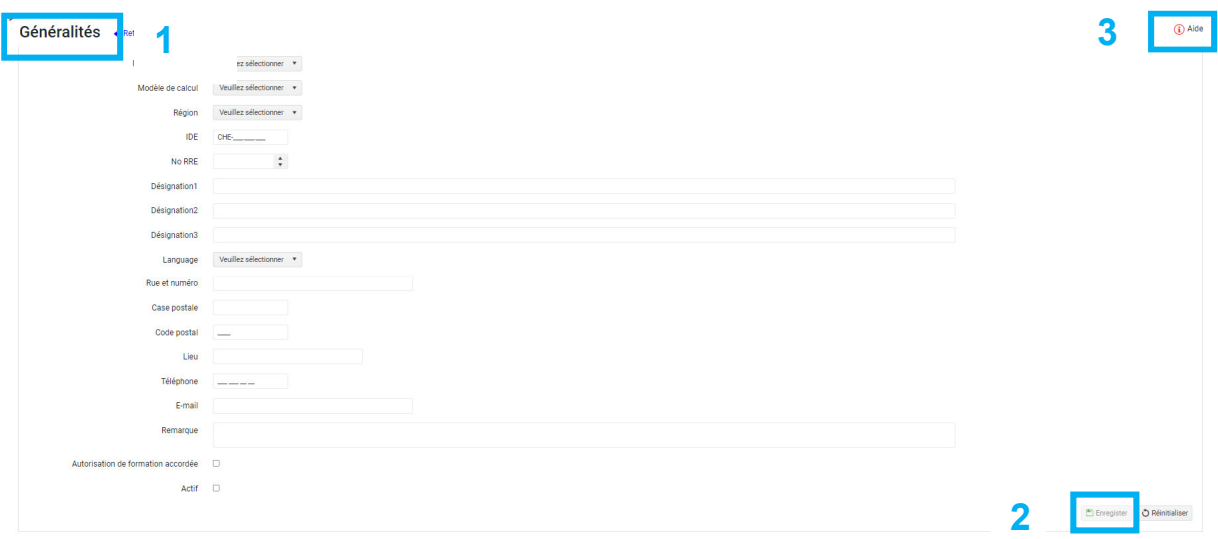

Dès que vos données générales sont enregistrées, vous accédez au reste des onglets de la plateforme AVG.

# **3.2 Personnes**

Sous cet onglet sont listées toutes les personnes qui peuvent se connecter à cette application selon un rôle prédéfini. L'interlocuteur de l'institution est saisi préalablement par le canton. Il peut ajouter ou supprimer les fournisseurs de données. Ces derniers sont en charge de la saisie et de la sauvegarde des données sur la plateforme mais ne peuvent ni les valider ni les transmettre au canton. L'interlocuteur est en charge de valider et de transmettre les données au canton.

#### **3.2.1 Créer/ajouter/supprimer un fournisseur de données**

L'interlocuteur peut en tout temps **créer ou supprimer** un ou des fournisseur(s) de données pour son établissement.

**Créer** => cliquez sur le bouton « + Nouveau » puis compléter les champs demandés par les informations de la personne concernée – le fournisseur est ensuite ajouté à la liste.

Pour rappel : il est important que l'adresse email du fournisseur de données soit identique à celui de son compte SwissID !

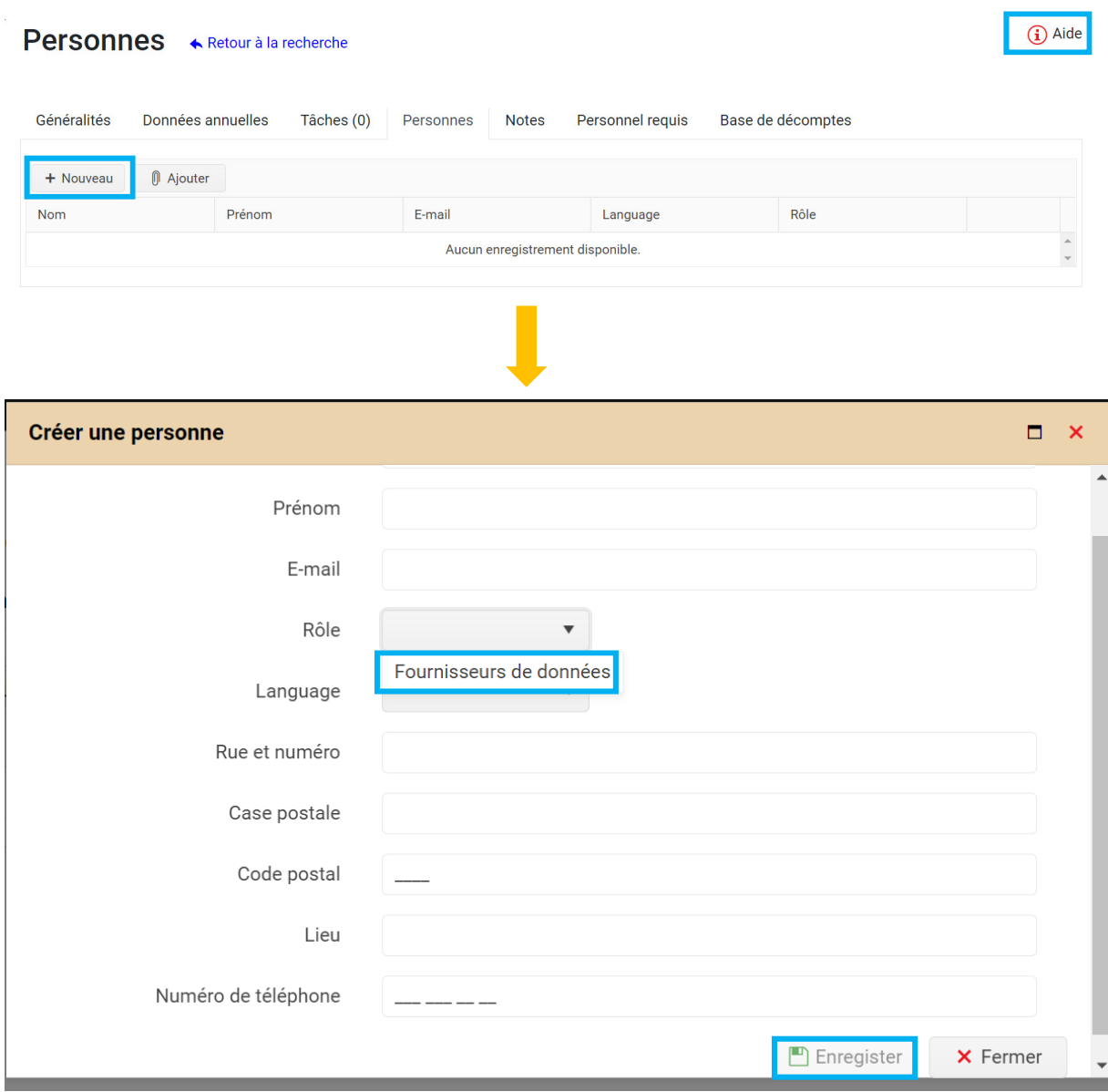

**Modifier/supprimer** : Il est possible de modifier les informations personnelles ou de supprimer les fournisseurs de données.

#### **3.3 Documents**

Sous cet onglet, vous pouvez télécharger les documents nécessaires et utiles à mettre à disposition du canton tels que :

- Contrats d'apprentissage
- Contrats de collaboration avec d'autres institutions (si une autre institution fournit des semaines de stage et de formation pour votre institution)

/ □

- Récapitulatif du nombre de semaines effectives par étudiant avec un fichier Excel
- Autres documents utiles et informatifs (résiliation, …)

**3.4 Evaluation du potentiel de formation** (Onglets: Dotation du personnel – Personnel requis – Heures de prestation)

Selon l'activité de l'institution, le calcul pour l'évaluation du potentiel de formation se base sur différentes données. Il existe trois onglets possibles suivant l'institution : *dotation du personnel, personnel requis et heures de prestation* :

- **Dotation du personnel** : les hôpitaux (y compris les cliniques) soins aigus, réadaptation et psychologie ainsi que les compagnies d'ambulances
- Personnel requis : établissements médico-sociaux (EMS)
- **Heures de prestation** : organisation de soins et d'aide à domicile
- $\Rightarrow$  Toutes ces données sont saisies et enregistrées par le fournisseur de données.

#### **3.4.1 Dotation du personnel**

En ce qui concerne les hôpitaux, les cliniques de réadaptation et de psychiatrique ainsi que les compagnies d'ambulances, l'onglet « **Dotation du personnel** » s'affiche pour saisir l'effectif en EPT de votre établissement. En cliquant sur le bouton **« crayon=modifier »**, vous accédez à un tableau récapitulatif permettant d'établir le potentiel de formation de votre établissement.

### Dotation du personnel « Retour à la recherche

 $(i)$  Aide

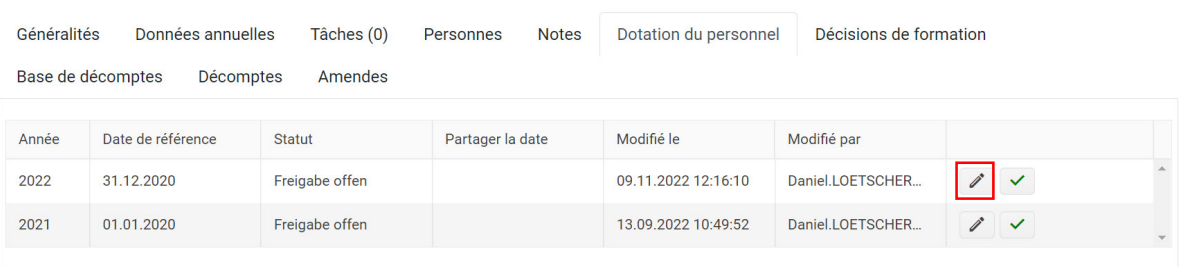

A présent, vous pouvez remplir les différents champs liés à l'effectif du personnel de l'établissement (tableau ci-dessous). Une distinction est faite entre les catégories « professions de soins et d'accompagnement » et « autres professions de santé non universitaires ». Le calcul du potentiel de formation ne concerne que les collaborateurs titulaires d'un diplôme professionnel dans une profession de la santé non universitaire, en rapport avec l'activité principale (soins et assistance) et fournissant des prestations aux patients. De ce fait, il est important de saisir le nombre total de collaborateurs par formation pour les EPT. Les effectifs des catégories suivantes sont déduits :

- Personnel infirmier en salle de réveil, IPS, IMC et OPS
- Personnel soignant dans le secteur ambulatoire
- Responsable de formation
- Chercheurs dans lien avec les patients

#### **Tableau pour les hôpitaux et cliniques**

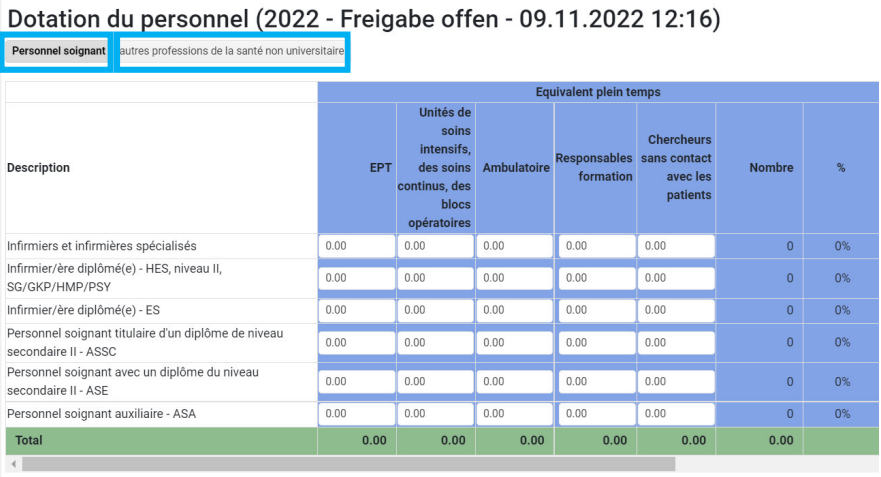

Puis, cliquez sur le bouton « Enregistrer » et enfin sur le bouton « Fermer » pour revenir sur la page initiale de l'onglet.

#### Dotation du personnel « Retour à la recherche

Généralités Données annuelles Personnes **Notes** Dotation du personnel Décisions de formation Tâches (0) Base de décomptes Décomptes Amendes Partager la date Modifié par Date de référence Modifié le Année Statut 2022 31.12.2020 Freigabe offen 09.11.2022 12:16:10 Daniel.LOETSCHER  $\overline{\mathbf{v}}$ 2021 01.01.2020 Freigabe offen 13.09.2022.10:49:52 Daniel LOFTSCHER

A ce stade, l'interlocuteur peut valider les données en cliquant sur le bouton « vu vert = publier les données saisies ». Celles-ci sont donc transmises au SSP. Dès à présent, plus aucune modification sur la plateforme ne peut être faite par l'interlocuteur. Les données sont ainsi transmises au SSP. Vous pouvez maintenant consulter les données enregistrées, mais vous ne pouvez plus les modifier. S'il y a des modifications, elles seront justifiées et enregistrées dans un historique. En cliquant sur le bouton « Consulter les commentaires sur les modifications », vous pouvez afficher le justificatif et la date de la modification.

Les compagnies d'ambulances saisissent 5.11 EPT par ambulance de jour reconnue dans la planification dans le champ "Ambulancier EPT". Ces 5.11 EPT sont, selon les directives, le nombre d'EPT minimal requis pour l'exploitation d'une ambulance de jour.

Il convient de mentionner que le potentiel de formation ainsi que les compensations financières sont des calculs provisoires selon les données déposées par l'insitution.

Conformément à la législation, les institutions sont libres de décider comment atteindre leur potentiel de formation. Il est également possible que des prestations de formation soient fournies par d'autres institutions. Ces contrats de collaboration doivent être signés et téléchargés dans l'outil AVG sous l'onglet « Documents ».

#### **3.4.2 Besoins en personnel**

Pour les établissements médico-sociaux (EMS), l'onglet « Personnel requis » est affiché. A présent, veuillez remplir le nombre de jours de soins facturés par niveau BESA au 31.12. La valeur de référence

(i) Aide

est calculé sur la base du besoin minimal moyen en personnel par niveau de soins, qui est fixé dans les directives du Département de la santé, des affaires sociales et de la culture concernant l'autorisation d'exploiter un établissement médico-social de décembre 2017 (chapitre 5.1).

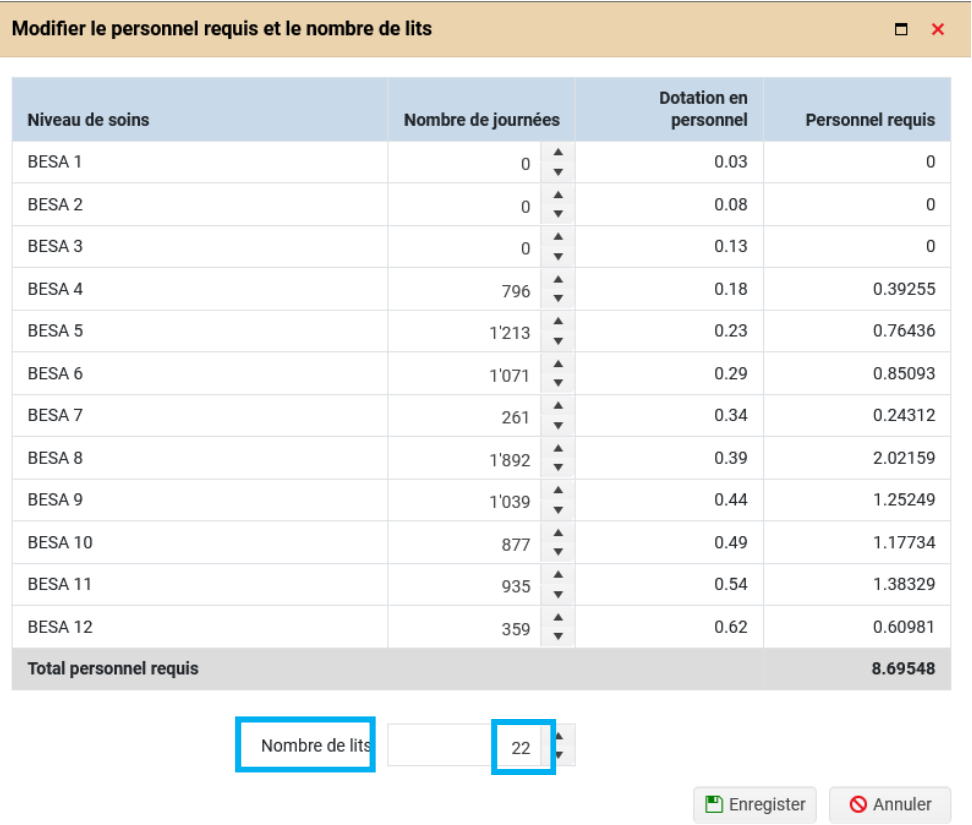

Vous pouvez également indiquer le nombre de lits reconnus (long et court séjour) dans la planification. Si tout est rempli, cliquez sur « Enregistrer » pour retourner sur la page initiale de l'onglet.

#### **3.4.3 Heures de prestation**

Pour l'aide et les soins à domicile, le potentiel de formation se calcule sur la base des heures de prestation. Afin de pouvoir saisir les données demandées, veuillez cliquer sur le bouton « crayon=modifier ».

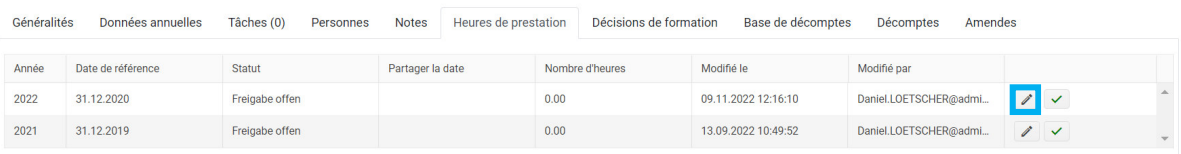

Une fenêtre pop-up s'affiche et vous invite à saisir le nombre d'heures de prestation.

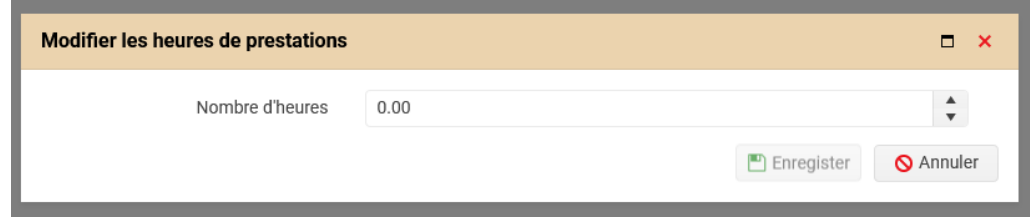

Veuillez cliquer sur le bouton « Enregistrer » qui vous permettra de revenir sur la page initiale de l'onglet.

#### **3.4.4 Décision de formation**

Dès que les données susmentionnées ont été saisies et validées par l'institution, le SSP contrôle et valide celles-ci. Une décision de formation est alors établie pour l'année concernée. Elle peut ensuite être consultée en tout temps sous l'onglet « Décision de formation ».

## **3.5 Nombre de semaines de stage et de formation effectif**

Pour rappel, en début d'année n+1, les institutions doivent fournir le nombre de semaines de stage et formation effectif afin que le canton puisse établir le décompte final.

#### **3.5.1 Base de décompte**

Sous l'onglet « Base de décompte », les institutions saisissent le nombre effectif de semaines de stage et de formation qui a été effectué durant l'année concernée. Dans un premier temps, vous choisissez l'année dont vous voulez saisir les données en cliquant sur le bouton « crayon ».

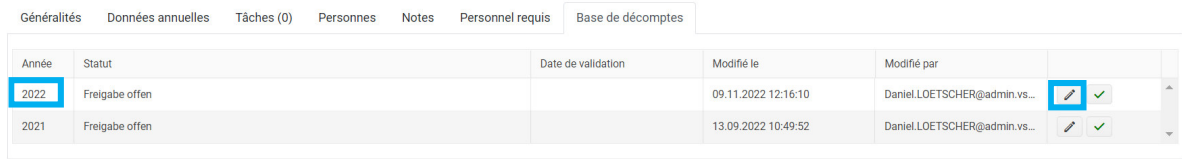

Ensuite, un tableau vous est proposé afin de saisir les données effectives de l'année concernée.

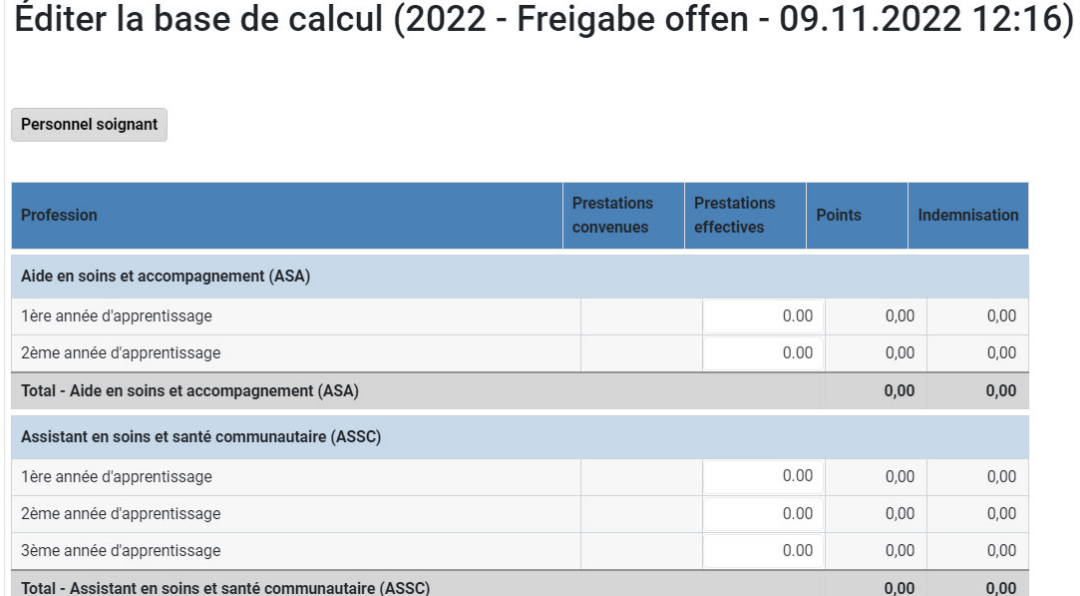

Dès les données saisies et validées par l'interlocuteur, le SSP les contrôle et établie le décompte final définitif.

Pour information, si les onglets « base de décompte » et « décompte » ne s'affichent pas, il se peut que l'année liée aux données ne soit pas encore ouverte par le SSP. Veillez en informer la personne responsable de la plateforme.

#### **3.5.2 Décomptes**

Le décompte final se trouve sous l'onglet « décompte ». Il peut être consulté dès que les données effectives ont été saisies et que ces dernières ont été comparées à la décision cantonale.

**4. Consultation générale des données** (évolution et décision du potentiel de formation, décompte final et autres)

Selon les onglets, un bouton « tableau=afficher », vous permets de consulter les différents documents importants pour votre institution.

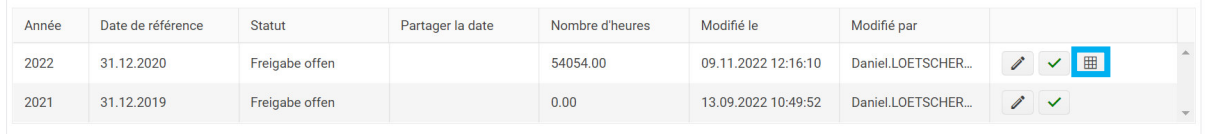

# **5. Contact - Support**

Sous chaque onglet, vous trouvez un bouton « aide » qui vous explique la procédure pour remplir les champs à compéter.

Toute les bases légales et autres informations utiles peuvent être consultés en tout temps sur https://www.vs.ch/fr/web/ssp/etablissements-sanitaires#id17555041.

Monsieur Daniel Lötscher (daniel.loetscher@admin.vs.ch, 027 606 49 16) du Service de la santé publique (SSP) se tient à tout moment à votre disposition pour répondre à vos questions et vous apporter son aide pour le support technique.